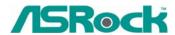

## Technical Reference - Q&A

## 1. Q: How do I enable Windows Aero feature in my Windows Vista Premium system?

A: First, your hardware must meet the requirements of the Windows Vista Premium system. If not, you may not enable Windows Aero.

Windows<sup>®</sup> Vista<sup>™</sup> Premium system - Hardware Minimum Requirements

| Item   | Requirements                                                                                            |
|--------|----------------------------------------------------------------------------------------------------|
| CPU    | x86-compatible 32-bit CPU or x64-compatible 64-bit CPU                                                  |
| Memory | 512MB Single Channel (Premium, Discrete models) 512MB x 2 Dual Channel (Premium, embedded models)       |
| VGA    | DirectX9.0 (with WDDM Driver) with 128bit VGA memory (Premium)                                          |
| Audio  | UAA Audio (HD Audio, USB Audio and IEEE1394 Audio) (Premium or Basic depends on Codec Vista logo level) |

http://www.asrock.com/news/vista.asp?p=2

Second, please kindly refer to below steps to enable Windows Aero feature:

1. Press right button of mouse at Desktop and click "Personalize".

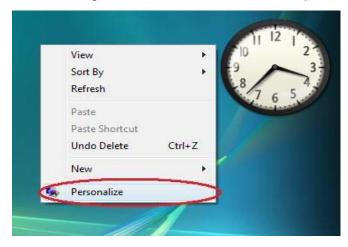

2. Enter into "Windows Color and Appearance" setting

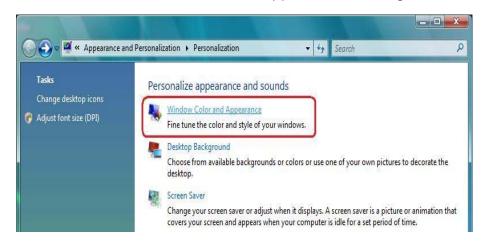

3. Refer to below image to enter "Open classic appearance properties for more color options" setting.

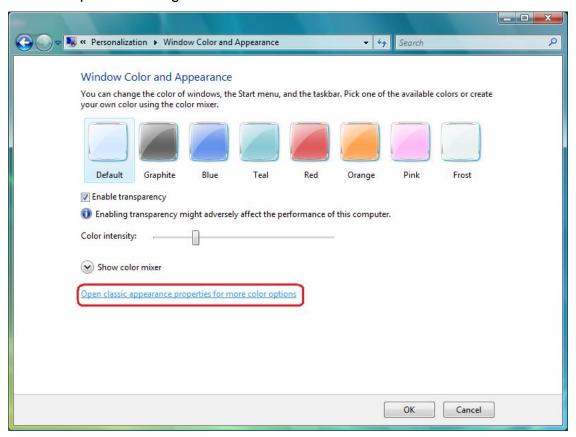

4. Set "Color scheme" as "Windows Aero".

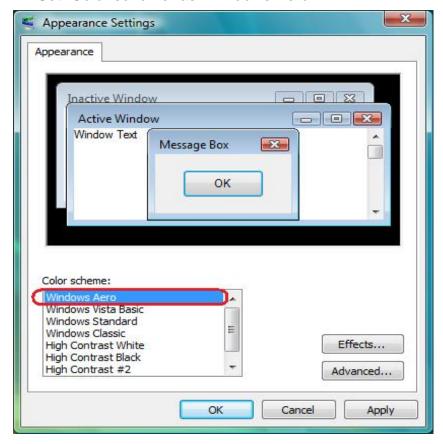

2. Q: I am using the ConRoeXFire-eSATA2/ 775XFire-eSATA2+/ 775XFire-eSATA2/ 775XFire-VSTA/ 775XFire-RAID motherboard. My Operating system was installed in a SATA/ SATA2 HDD with "IDE" mode. When I install the SATA2 driver (Intel Matrix Storage Manager), system always pops an error message "This computer does not meet the minimum requirements for installing this software". Why? IDE mode (In BIOS setup):

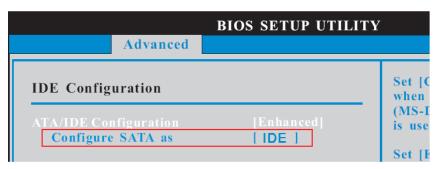

## SATA2 driver:

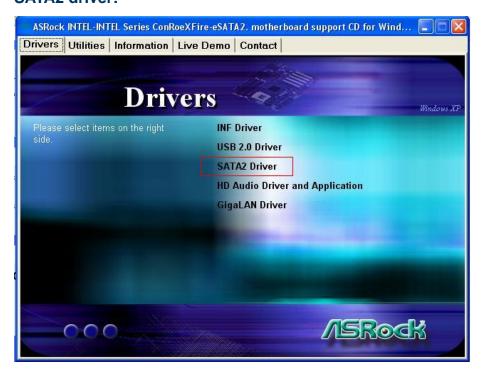

## **Error Message:**

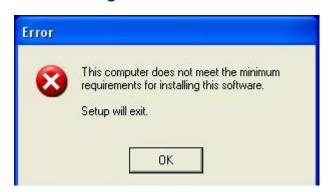

A: The Intel Matrix Storage Manager (SATA2 driver) is for RAID or AHCI mode. If your operating system was built by "IDE" mode, you don't need to install it.